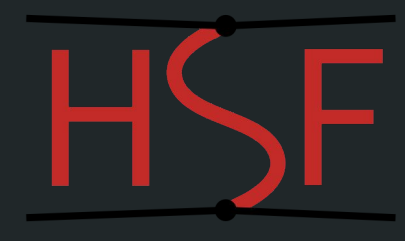

# Test Driving Nix

or first adventures in nixolandia…

Graeme Stewart (CERN EP-SFT)

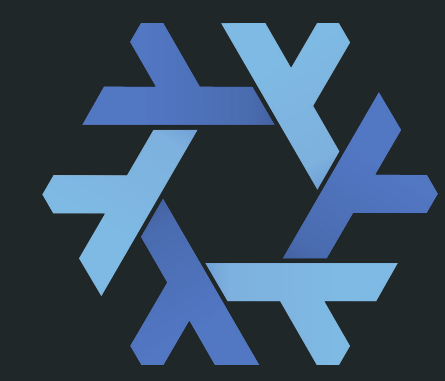

2018-04-04

#### Nix

Merriam-Webster: *nix* (v) to veto or reject

- Notwithstanding the curious etymology, as a package manager Nix certainly looked interesting
- From Chris's [interesting presentation](https://indico.cern.ch/event/712739/) on 21 March what I liked most was:
	- Absolute package isolation and reproducibility
	- Fully consistent builds, from libc upwards
	- Full support for any combination of package builds, past and present (a.k.a. views)
		- Looks very interesting for our patching use case
- These are some rough and ready notes from some hours playing around with Nix
	- Probably I'm making lots of mistakes and I don't understand some things very well yet

# Playing on my laptop

- **•** Installing is pretty easy:
	- curl -o install-nix-2.0 <https://nixos.org/nix/install>
	- bash install-nix-2.0
- After that all the basic commands worked fine
	- nix-env -qa foo search for packages
	- nix-env -i foo install packages
	- nix-env -q list installed packages
	- nix-env --list-generations see environment/install history
	- nix-env --rollback return to previous generation
- Got some decent way to duplicating my brew packages + TexLive
	- However, I hit a unit test problem in the python3.6-notebook package
	- So could not get jupyter working out of the box
		- Is the OS X Darwin port very well supported?\* \* \*Note I hit a similar snag with

building ROOT on OS X with Spack

#### Containerised Fun

- Baseline we decided for test driving was a CentOS7 container
- For a system like Nix this is almost irrelevant, due to the fact that the build is deep
- Playground Dockerfile is on GitLab
	- <https://gitlab.cern.ch/graemes/utils/tree/master/docker/c7-nix>

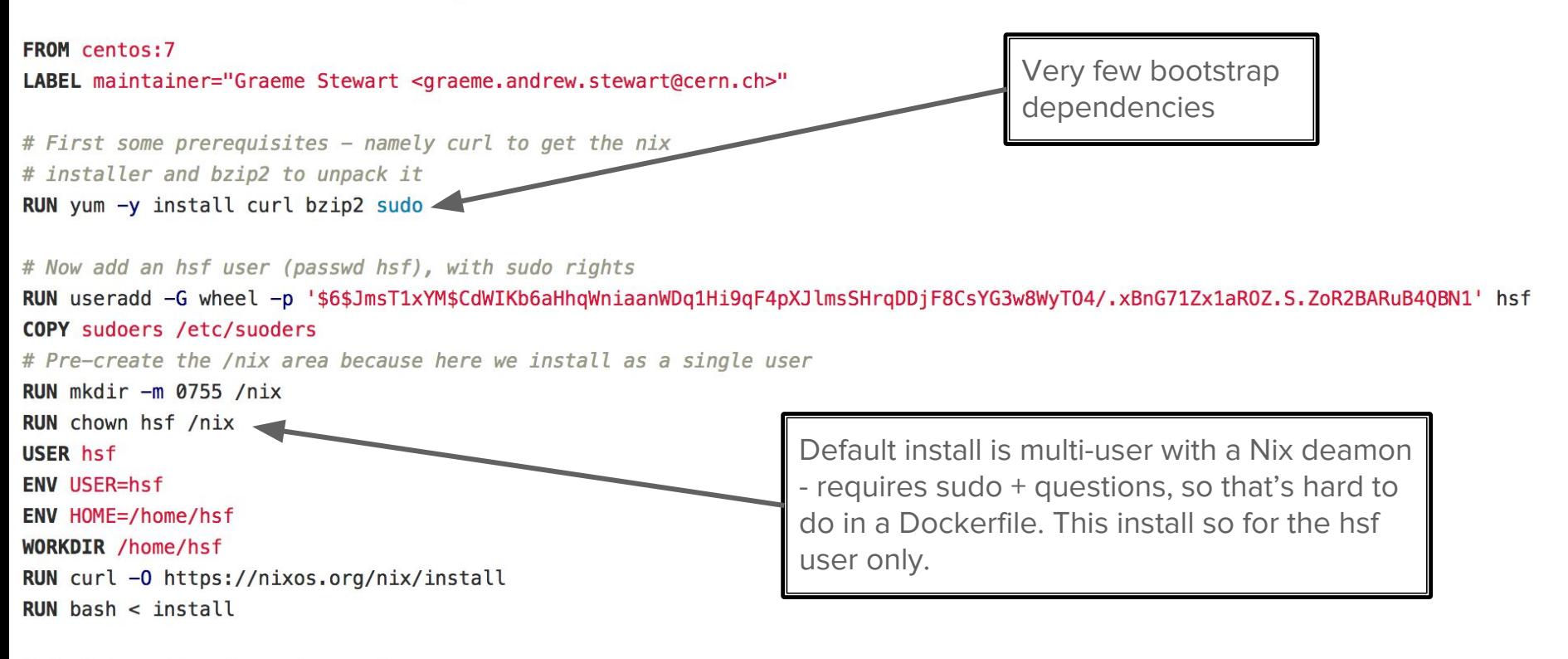

# Bootstrap the nix environment

ENV PATH=/home/hsf/.nix-profile/bin:/usr/local/sbin:/usr/local/bin:/usr/sbin:/usr/bin:/sbin:/bin:/home/hsf/.local/bin:/home/hsf/bin

Not broken :-)

ENV NIX PATH=nixpkgs=/home/hsf/.nix-defexpr/channels/nixpkgs

ENV NIX\_SSL\_CERT\_FILE=/etc/ssl/certs/ca-bundle.crt

# Now install a few basic nix packages, as a development beststra

RUN  $nix$ -env -i gcc boost cmake python

# Running

- Docker container uploaded as graemeastewart/c7-nix
- Start the docker container with a login shell
	- To make sure the right environment is setup

```
[teal:~$ docker run -it -v /Users/graemes:/mnt graemeastewart/c7-nix /bin/bash -l
[[hsf@5aa40b8659d6 ~]$ nix-env -q
boost-1.66 \thetacmake-3.10.2
gc - 7.3.0nix-2.0python-2.7.14
[hsf@5aa40b8659d6 ~]$
```
• Proves again it's not broken :-)

#### Test Stack

**•** Default **Nix collection of packages** seems rather weak for scientific software:

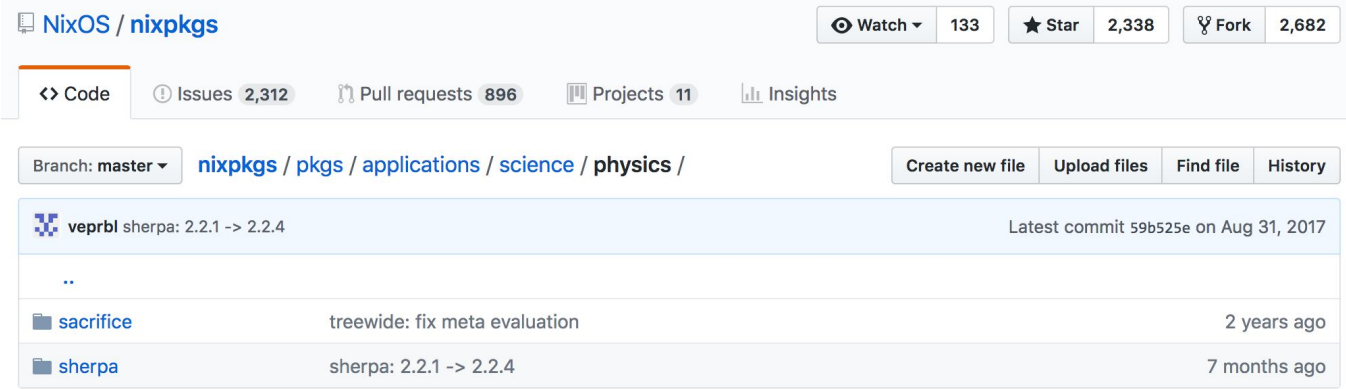

● Clearly a lot of work needed to import our HEP packages

## Writing a build expression

- Nix packages are called derivations
- As Chris said, there are at least a lot of examples out there to work from and the DSL is not that hard for simple things; there is [documentation](https://nixos.org/nix/manual/#chap-writing-nix-expressions)
- I decided to start with a much simpler case, which is our process monitor application written for the WLCG/HSF Costs and Performance Group
- Standalone C++ application with few dependencies
	- C++11
	- CMake
	- RapidJSON ← Nix has no RapidJSON package, so start here
- What do you need?
	- An expression DSL describing the inputs to build this package
	- A builder just a simple script that actually does the build (usually a bash script)
	- An entry in pkgs/top-level/all-packages.nix this concretises the function, it was the least obvious piece

#### 1 - RapidJSON Expression

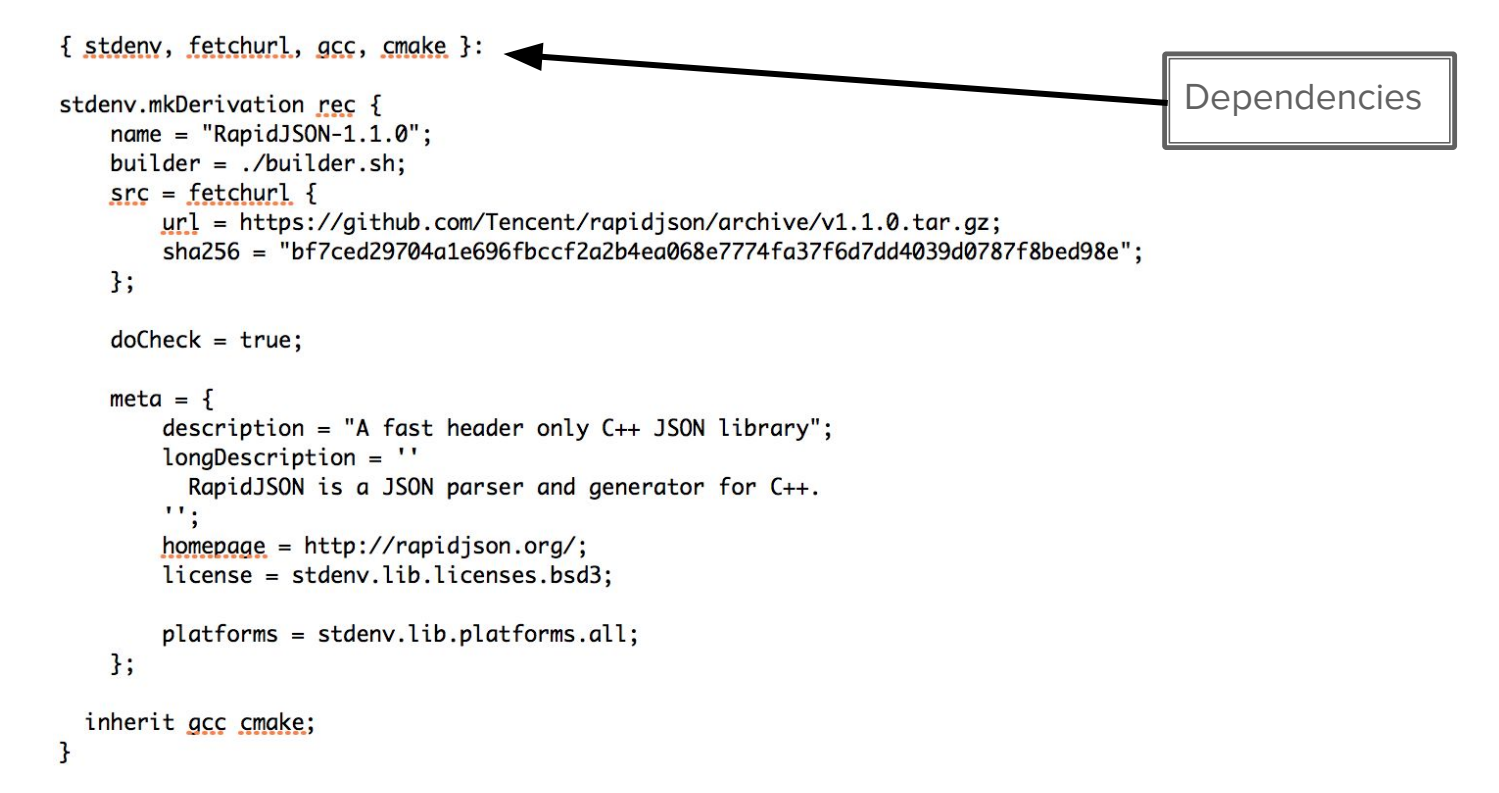

#### 2 - RapidJSON Builder

source \$stdenv/setup

PATH=\$gcc/bin:\$cmake/bin:\$PATH:/bin

echo **SPATH** type ps

tar xvfz \$src mkdir build cd build cmake -DCMAKE\_INSTALL\_PERFIX=\$out ../rapidjson-\* make make install

- Some Nix specific boilerplate (\$stdenv, \$gcc, etc.)
	- Prevent accidental dependencies by being explicit about setup
- Otherwise completely standard build recipe

## 3 - Top level concretisation

- This is definitely the weirdest piece
	- The file to be modified is here:
	- /nix//store/2ws7sivczjj17yl43q3ygzycb3fz05cb-nixpkgs-18.09pre132003.13e74a838db/nixpkgs/ pkgs/top-level/all-packages.nix
- However, I did find a [workaround](https://gist.github.com/CMCDragonkai/41593d6d20a5f7c01b2e67a221aa0330) given to bootstrap a test build
	- nix-build --keep-failed --expr 'with import <nixpkgs> {}; callPackage ./default.nix {}'

● This is piece where I really seem to be missing something - one file for all packages that can be built?

#### And then...

- Almost there, but turns out the RapidJSON code is buggy with gcc7.3
	- -Werror=implicit-fallthrough= catches lots of case: statements with questionable syntax
	- Simple to fix the code, will be an interesting exercise to see the practical steps to patch upstream code

# **Summary**

- Nix is quite easy to setup and get working
	- Quality of Darwin port is unclear, but Linux x86 64 seems in good shape
- Not a lot of recipes in the default repository for scientific software
- Adding expressions to build new packages is reasonably straightforward
	- $\circ$  Use of concretisation in all-packages.nix is not immediately natural
		- Maybe I am missing something here
	- There will be quite significant work to get our test stack going
- Many interesting open questions re. our use cases
	- How to globally change the compiler?
	- Or the compiler flags? (e.g., debug builds)
	- How to support multiple build flavours?
	- How to develop against software when a read-only path is used for the base, like CVMFS?
	- Hack in reolcatability (change RUNPATH to relative?)
- It's early days!

## Useful links

- [Dockerfile](https://gitlab.cern.ch/graemes/utils/tree/master/docker/c7-nix) for tests
- Docker [container](https://hub.docker.com/r/graemeastewart/c7-nix/) produced (docker pull graemeastewart/c7-nix)
- Nix website, <https://nixos.org/>
- Reference manual,<https://nixos.org/nixos/manual/>
- Nix Pills, shorter digestible pieces of information, <https://nixos.org/nixos/nix-pills/index.html>